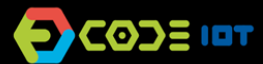

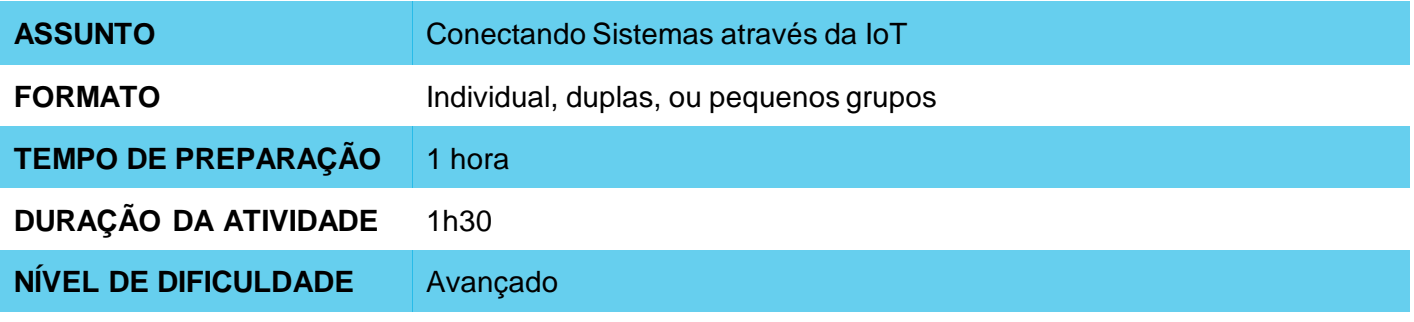

#### **OBJETIVOS PEDAGÓGICOS**  $\mathbf{\Omega}$

- Desenvolver um projeto IoT
- Trabalhar na implementação de uma aplicação com sensor
- Trabalhar na implementação de uma aplicação com atuador
- Aprender a conectar sistemas eletrônicos utilizando a internet

### **MATERIAIS NECESSÁRIOS Grupo 1**

- Sala de informática com computadores conectados à Internet
- Placa NodeMCU ou similar
- **Protoboard**
- **Jumpers**
- Potenciômetro

#### **MATERIAIS NECESSÁRIOS Grupo 2** O

- Sala de informática com computadores conectados à Internet
- Placa NodeMCU ou similar
- **Protoboard**
- **Jumpers**
- LEDs
- Resistor 220R

#### **Condução da atividade:**

Nesta atividade, os alunos irão criar projetos que se conectam entre si a partir da plataforma Thingspeak. Para conduzir a atividade, cada projeto será composto por 2 grupos distintos: o **Grupo 1** e o **Grupo 2**.

O **Grupo 1** será responsável por criar um circuito e código que farão leituras no canal do Thingspeak e o **Grupo 2** será responsável por criar um projeto que irá ler os valores e criar uma aplicação para o atuador.

- Se possível, divida a turma em pequenos grupos. Cada grupo deverá ter acesso a um computador com IDE Arduino instalada, uma placa NodeMCU ou similar e um cabo para conexão da placa ao computador. Se isso não for possível, procure fazer um revezamento para que todos os alunos tenham acesso aos materiais, ou trabalhe em um formato coletivo, projetando sua tela. Os grupos podem ser do tipo **Grupo 1** ou **Grupo 2**.
- Organize os materiais e disponibilize um kit com os componentes para cada grupo.
- Em seguida, peça a cada grupo que conecte sua placa ao computador e abra a IDE do Arduino.

#### **Grupo 1**

- Apresente os passos para transferir o código abaixo para dentro da placa.

### **Código**

```
// Bibliotecas ThingSpeak e ESP8266 
#include <ThingSpeak.h>
#include <ESP8266WiFi.h>
```
// Dados da sua rede: nome e senha char ssid[] = "xxxxxxxxx"; // Nome da rede SSID char pass[] = "xxxxxxxxx"; // Nome da senha

int status = WL\_IDLE\_STATUS; WiFiClient client;

int sensorValue; // variável que armazena o valor lido pelo sensor

// Informações disponiveis no ThingSpeak: número do canal e chave de escrita unsigned long canal = xxxx; const char \* ChaveEscritaAPI = "xxxxxxx";

```
void setup() {
 WiFi.begin(ssid, pass); 
 ThingSpeak.begin(client);
}
```

```
void loop() {
// Lê o valor da entrada no pino analógico 0
 sensorValue = analogRead(A0);
```

```
// Escreve no ThingSpeak: 
// (número do canal, número do campo, valor, chave de escrita)
ThingSpeak.writeField(canal, 1, sensorValue, ChaveEscritaAPI);
```
delay(5000); // ThingSpeak aceita atualizações dos valores cada 5 segundos. }

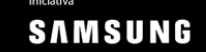

**BLETTEL** 

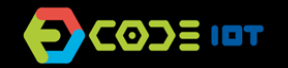

- O circuito segue abaixo:

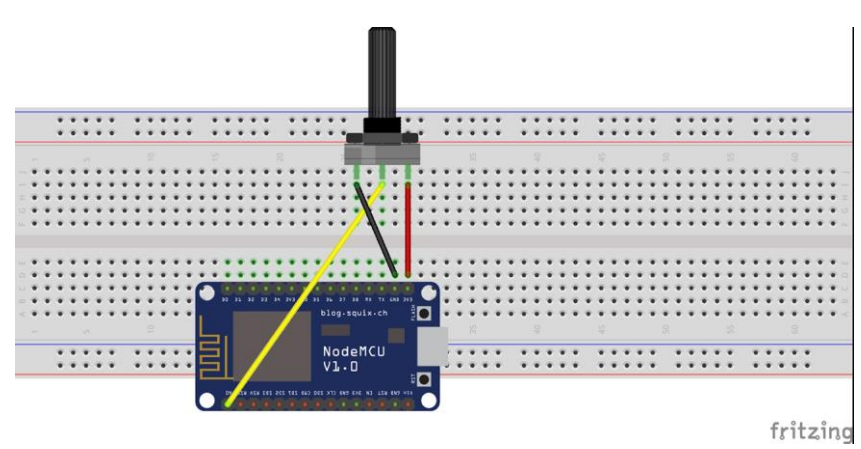

- Uma vez alterados os parâmetro de rede, senha, chaves de escrita e leitura e canal do Thingspeak, peça para que atualizem os valores lidos nos gráficos do canal da plataforma Thingspeak.

### **Grupo 2**

- Apresente os passos para transferir o código abaixo para dentro da placa.

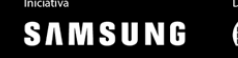

### **Código**

```
#include <ThingSpeak.h>
#include <ESP8266WiFi.h>
int leitura;
int led = D7;
// Nome da rede e senha
char ssid[] = "#######"; \qquad // Nome da rede SSID
char pass[] = "\# \# \# \# \# \#"; // Nome da senha
int status = WL_IDLE_STATUS;
WiFiClient client;
int sensorValue; // variável que armazena o valor analógico lido
// Informações disponíveis no ThingSpeak, número de canal e chave de escrita
unsigned long canal = \# \# \# \#;
const char * ChaveLeituraAPI = "#####";
void setup() {
 WiFi.begin(ssid, pass);
 ThingSpeak.begin(client);
 Serial.begin(115200);
 pinMode(led, OUTPUT);
}
void loop() {
 //Lê o último valor escrito no canal a partir dos parâmetros abaixo (CANAL, CAMPO, Chave de Leitura)
 leitura = ThingSpeak.readLongField(canal, 1, ChaveLeituraAPI);
 //Escreve o valor lido no Serial Monitor
 Serial.print("Leitura: ");
 Serial.println(leitura);
 if(leitura == 1){
  digitalWrite(led, 1);
 }
 if(leitura == 0){
  digitalWrite(led, 0);
 }
}
```
O circuito do projeto segue abaixo:

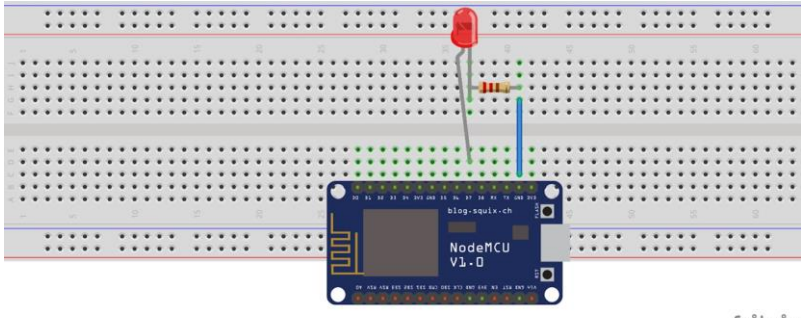

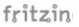

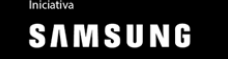

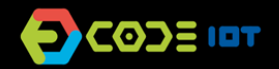

Uma vez alterados os parâmetro de rede, senha, chaves de escrita e leitura e canal do Thingspeak, peça para que liguem e desliguem o LED utilizando o mesmo sistema apresentado no plano de aula 1 do curso 6.

Para conectar os projetos desenvolvidos pelos alunos, os canais e chaves de escrita e leitura devem ser os mesmos. Dessa forma, o **Grupo 1** irá atualizar os valores a partir da leitura do potenciômetro e **Grupo 2** irá fazer a leitura desse valor e aplicar no LED.

### **Discussão e reflexão:**

- Após a realização da atividade, discuta com a turma os conceitos aprendidos, fazendo testes e projetando o código, se possível. Algumas perguntas que podem nortear a discussão:
	- O que é um programa de computador? Como este programa funciona?
	- Em qual local do código o programa lê informações da internet?
	- Porque o valor é atualizado a cada 5 segundos?
	- O que aconteceria se o trecho do código que está dentro da função *void loop* passasse para *void setup*?
	- Que outras aplicações poderiam ser criadas de forma a criar alguma solução prática utilizando a comunicação entre dois microcontroladores e a internet das coisas?

#### **Créditos:**

Nathan Rabinovitch (LSITec/USP)

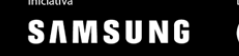